## CHẢO MỪNG CÁC CON ĐẾN VỚI TIẾT TIN HỌC LỚP 3

### **Bài 4: Em bắt đầu sử dụng máy tính**

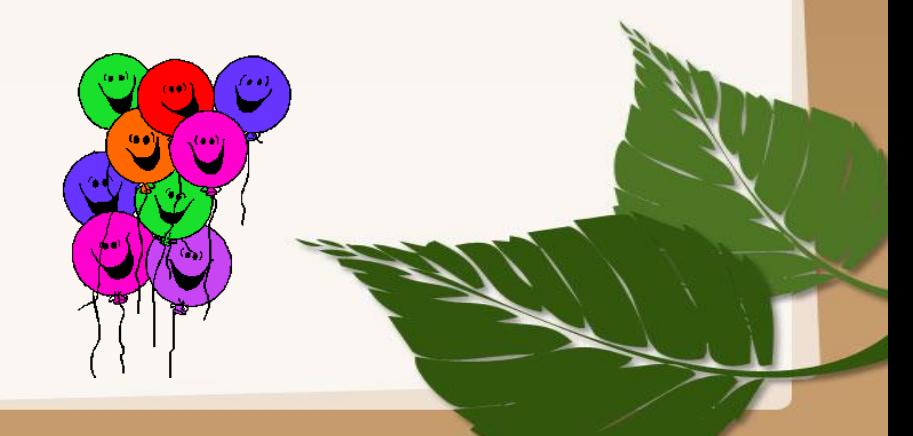

#### **Mục tiêu bài học**

- Khởi động và tắt được máy tính. Kích hoạt và đóng được các phần mềm.
- Nêu được các bước để khởi động và tắt máy tính.

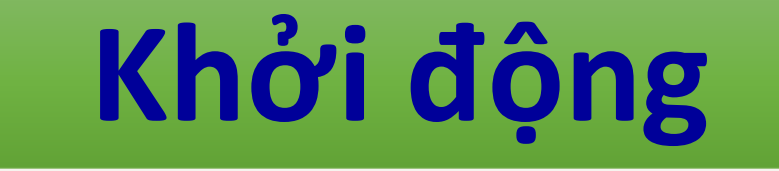

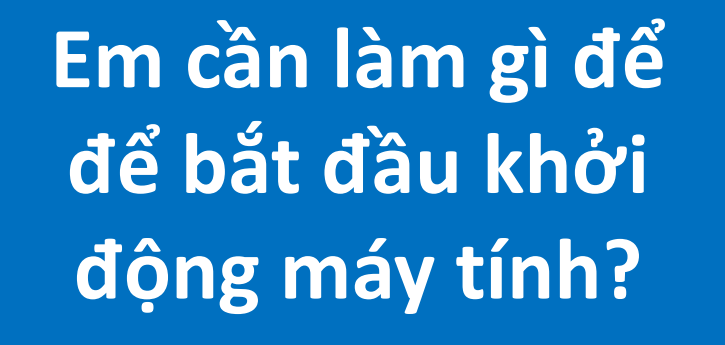

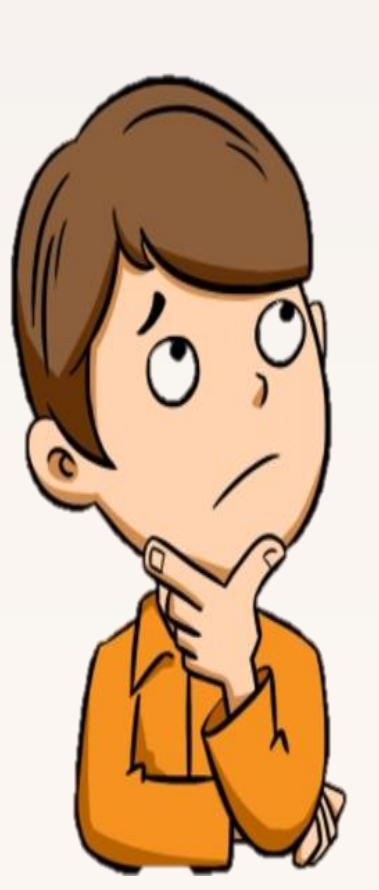

## **I. Bước đầu làm việc với máy tính 1. Các bước khởi động máy tính**

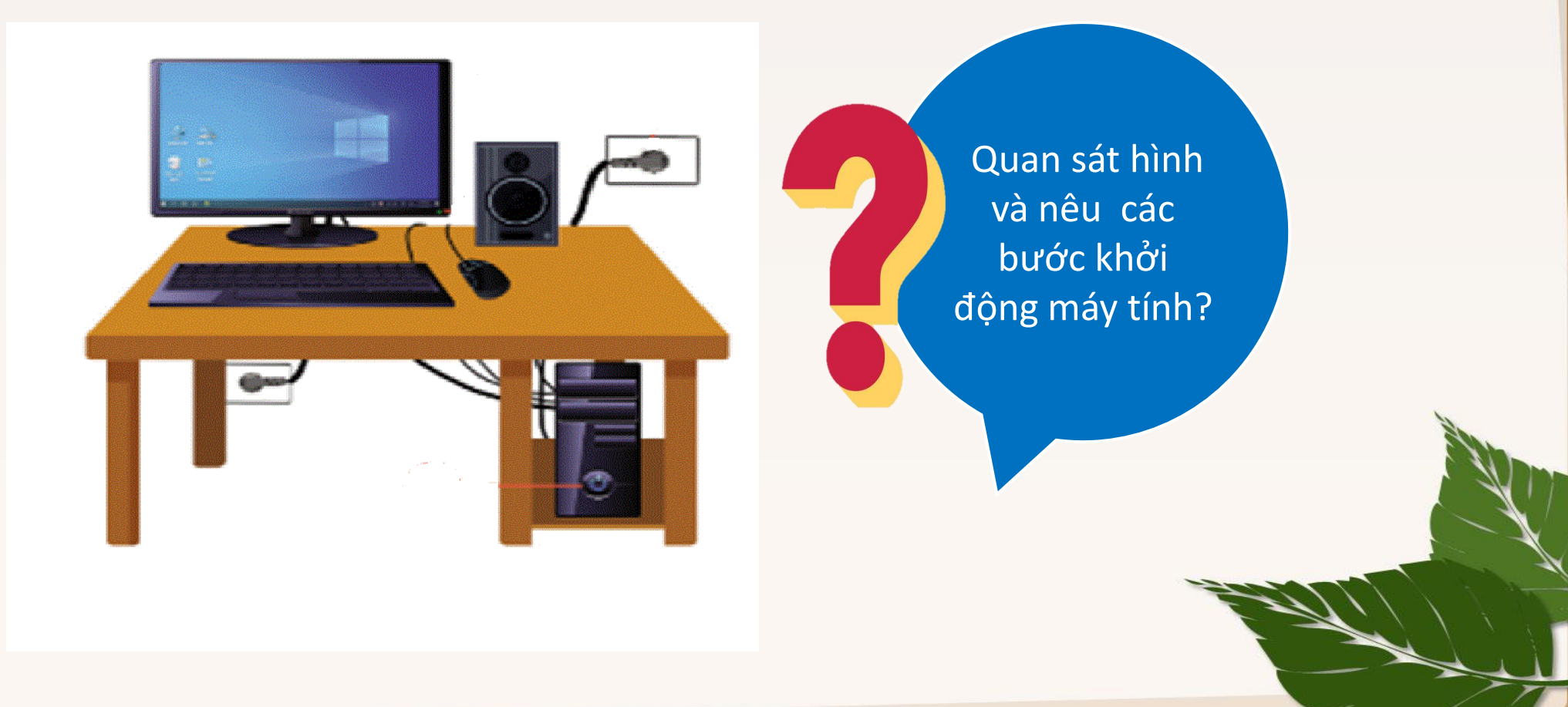

## **I. Bước đầu làm việc với máy tính 1. Các bước khởi động máy tính**

Kiểm tra đã bật điện (cắm điện). A Nhấn nút nguồn trên thân máy tính. Bật công tắc điện trên màn hình.

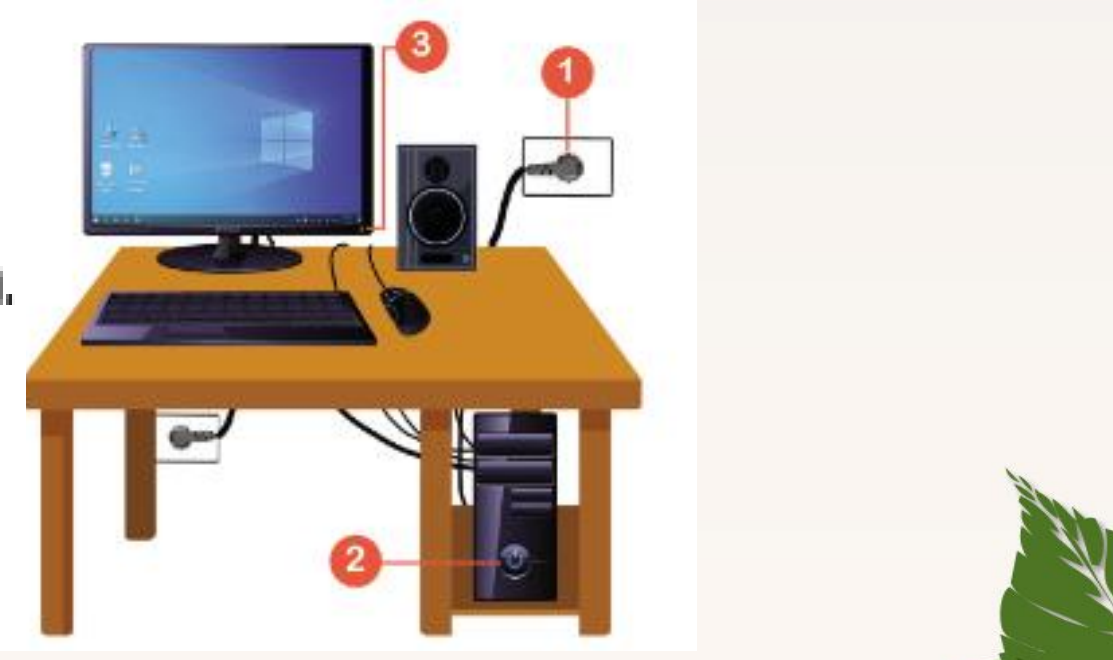

## **I. Bước đầu làm việc với máy tính 2. Màn hình làm việc**

- Khi khởi động xong máy tính màn hình làm việc được gọi là gì?

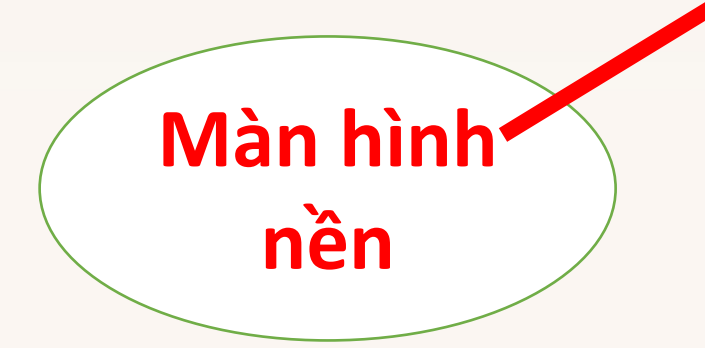

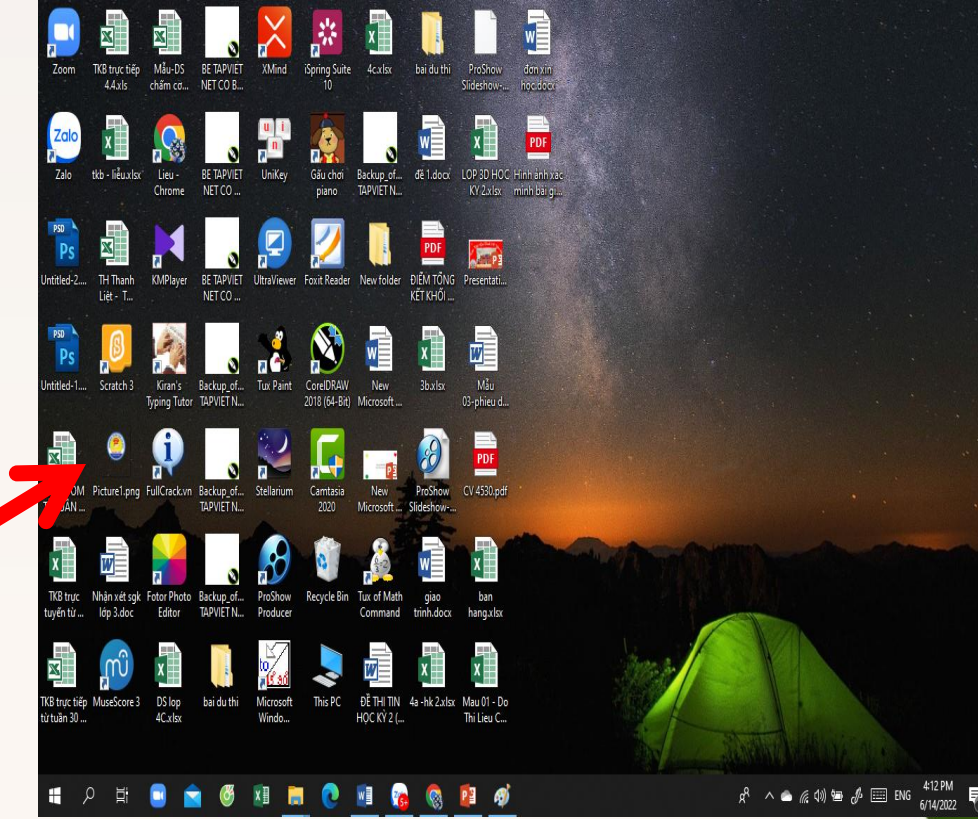

## **I. Bước đầu làm việc với máy tính 2. Màn hình làm việc**

Trên màn hình làm việc **This PC** là biểu tượng của phần mềm quản lý tệp.

![](_page_7_Picture_2.jpeg)

## **I. Bước đầu làm việc với máy tính 3. Các bước tắt máy tính**

![](_page_8_Picture_1.jpeg)

 $\sin 26$  ku/20  $\frac{12}{3}$  + ca các bược ác từ chúng trướng trình làm giáo thánh làm giáo thánh làm giáo thánh làm giáo thánh làm giáo thánh làm giáo thánh l<br>Trinh làm giáo thánh làm giáo thánh làm giáo thánh làm giáo thánh làm giáo thánh làm giáo thánh làm giáo thánh Nêu các bước để tắt máy tính

## I. Bước đầu làm việc với máy tính 3. Các bước tắt máy tính

#### Các bước tắt máy tính (Hình 4)

- Nháy chuột vào Start.
- 2 Nháy chuột vào Power.
- 8 Nháy chuột vào lệnh Shut down.

![](_page_9_Picture_5.jpeg)

# Thực hành

![](_page_10_Picture_1.jpeg)

## **Thực hành**

# **Yêu cầu:**

1.khởi động máy tính 2. Khởi động phần mềm Word 3.Khởi động phần mềm Paint 4. Thực hiện phóng to, thu nhỏ, tắt phần mềm ứng dụng 5. Thực hành tắt máy tính

# TRÒ CHƠI

# " AI NHANH AI ĐÚNG"

![](_page_12_Picture_2.jpeg)

## **Câu 1: Để khởi động máy tính em thực hiện mấy bước?**

#### **A- 4 bước B- 3 bước**

![](_page_13_Picture_3.jpeg)

#### **Câu 2:**

## **Để tắt máy tính em thực hiện ba bước đúng hay sai?**

![](_page_14_Picture_2.jpeg)

![](_page_14_Picture_3.jpeg)

## **Câu 3: Để khởi động phần mềm em làm:**

- **B A Nháy đúp chuột trái vào biểu tượng phần mềm Nháy đúp chuột phải vào biểu tượng phần mềm**
- **Nháy chuột phải vào biểu tượng phần mềm C**
- **D Cả 3 đáp án trên đều sai**

![](_page_16_Picture_0.jpeg)